# Fail2Ban

"…FAILURE IS DELAY, NOT DEFEAT…" – DENIS WAITLEY

# Agenda

- ▶ What is fail2ban?
- My story
- And then there was DoS
- A look at fail2ban
- Summary

## Intrusion Detection vs Prevention

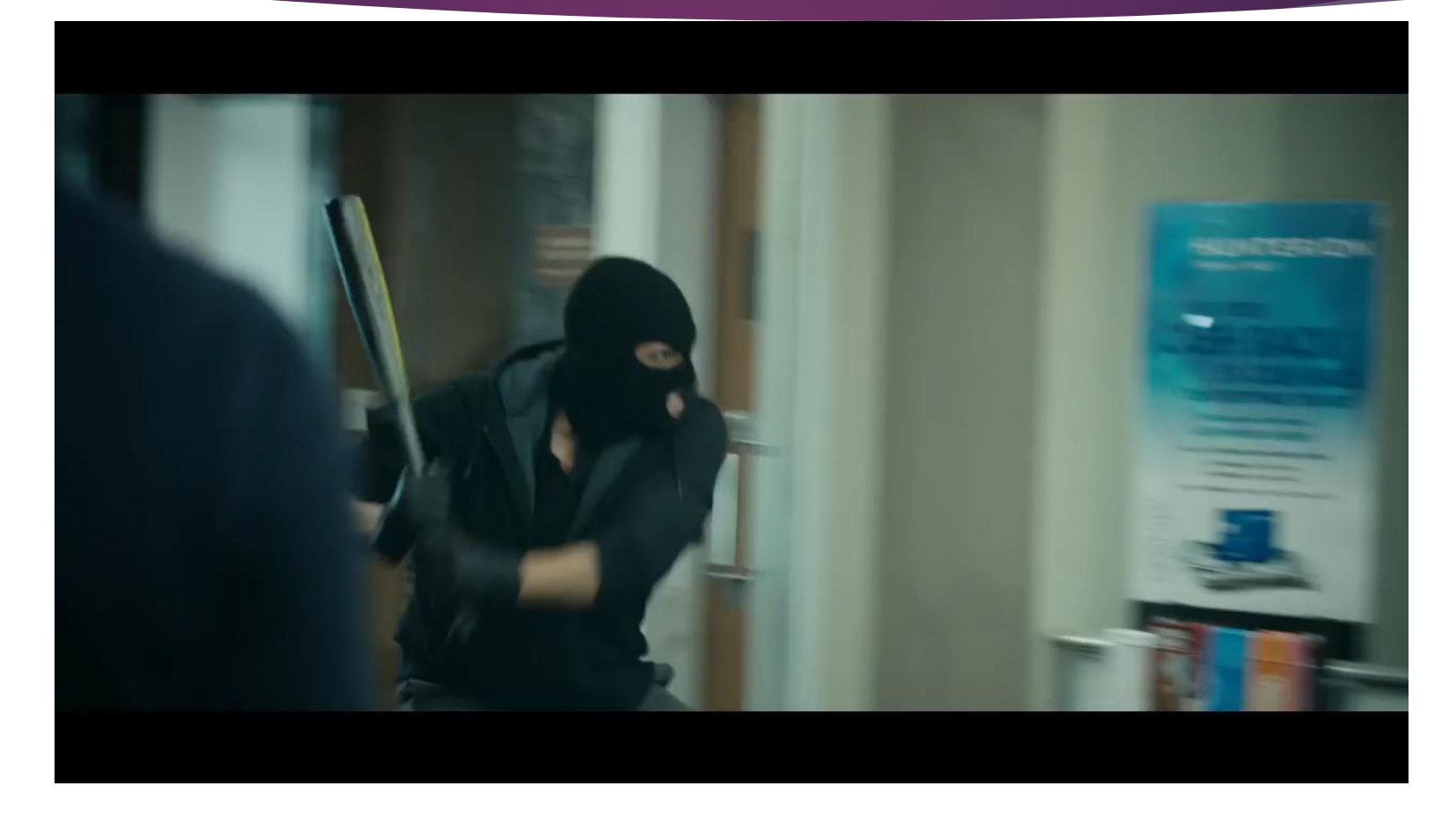

## What is fail2ban?

Fail2Ban is an intrusion prevention software framework that protects computer servers from brute-force attacks.

Fail2Ban scans log files and bans IP addresses of hosts that have too many failures within a specified time window.

Think of it as a dynamic firewall. It detects incoming connection failures, and dynamically adds a firewall rule to block that host after too many failures.

# My Story

- On my Linux servers, I do not allow username/password authentication
- Users must use SSH with PKI
- But I still didn't like the barrage of remote login attempts
- *My fear was an unknown zero-day, race condition, buffer overflow or other vulnerability was still a threat*
- ▶ So I looked for intrusion detection and prevention software
- ▶ I found, installed, learned and started using fail2ban to block unwanted ssh connection attempts
- **I was right**. *We fell victim to a previously unknown Denial of Service vulnerability*

### Under Attack

- In May of 2016, we suffered a SLOW denial of service attack
- Something was causing our web site to hang every 5-15 minutes
- Restarting Apache would fix the problem, but the site would just hang again in 5-15 minutes
- We did not have an unusually high volume of HTTP GET/POSTs
- We had what seemed like an unusually high amount of Baidu spider traffic

### Baidu Spider

- ▶ Baidu ignores your robot.txt file, and they do whatever the h\*II they want
- Baidu was 60% of all our bot traffic, 50% more than all the others combined
- Baidu connections primarily come from180.76.15.\*, but switches to other IP ranges if not having any success with that IP range
- "Chinese search engines such as Baidu … will merrily spider your sites to oblivion if you let them" - <https://searchenginewatch.com/sew/news/2067357/bye-bye-crawler-blocking-parasites>
- **I recommend you block Baidure**

## Attack Investigation

- Blocking Baidu traffic did not stop the hanging
- When the site was hung
	- All **ServerLimit** httpd daemons had been allocated
	- None of the httpd daemons were consuming any CPU time
	- All httpd daemons were in the **flock lock file wait** state
- ▶ We finally noticed an unusual HTTP GET request
	- It was a request to our shopping cart
	- They were all "delete" type requests
	- It was supposedly from a googlebot
- Why is a bot sending random delete requests to our shopping cart?
- Blocking the 3 IP addresses used by these unusual requests stopped the hanging!

### Example requests

 64.150.181.58 - - [13/May/2016:11:46:29 -0500] "GET /checkout/cart/**delete**/id/14816/uenc/aHR0cDovL3d3dy5uYXRpb25hbGN 5Y2xlLmNvbS9jYXRhbG9nL3Byb2R1Y3Qvdmlldy9pZC82MzMv/ HTTP/1.1" 200 1724015 "http://www.domain.com/catalog/product/view/id/633/" "Mozilla/5.0 (compatible; **Googlebot**/2.1; +http://www.google.com/bot.html)"

 69.64.95.112 - - [13/May/2016:12:19:09 -0500] "GET /checkout/cart/**delete**/id/14835/uenc/aHR0cDovL3d3dy5uYXRpb25hbGN 5Y2xlLmNvbS9uMTM1MS5odG1s/ HTTP/1.1" 200 1688239 "http://www.domain.com/n1351.html" "Mozilla/5.0 (compatible; **Googlebot**/2.1; +http://www.google.com/bot.html)"

### Attack Forensics

- Apache logs indicated they were Googlebot requests; but they were sending a bogus **User-Agent** string
- The IP address of the "Googlebot" request mapped back to **bluechipbacklinks.com**
- Blue Chip Back Links is a shady outfit that sells you expired domains to create SEO PBNs (Private Blog Networks). They are used to create backlinks to a website to increase Google page ranking
- ▶ Each of these HTTP GET requests would HANG one httpd daemon forever by putting it into a **flock\_lock\_file\_wait** state
- We were getting roughly one of these DoS HTTP requests every 10-20 seconds
- very difficult to:
	- I Identify why so many httpd daemons were getting allocated
	- Realize that httpd daemons were running but hung
	- Figure out a way to show which/if HTTP daemons were hung
	- Finally what was causing them to hang

## Diverting Attack

- Manually blocked 3 IP addresses with iptables
- Created a fail2ban filter to identify and block these unusual HTTP requests
- Remove manual iptable entries
- **Monitor fail2ban and iptables**
- Review system logs for this and other persistent threats that needed to be blocked

### Let's Look at fail2ban

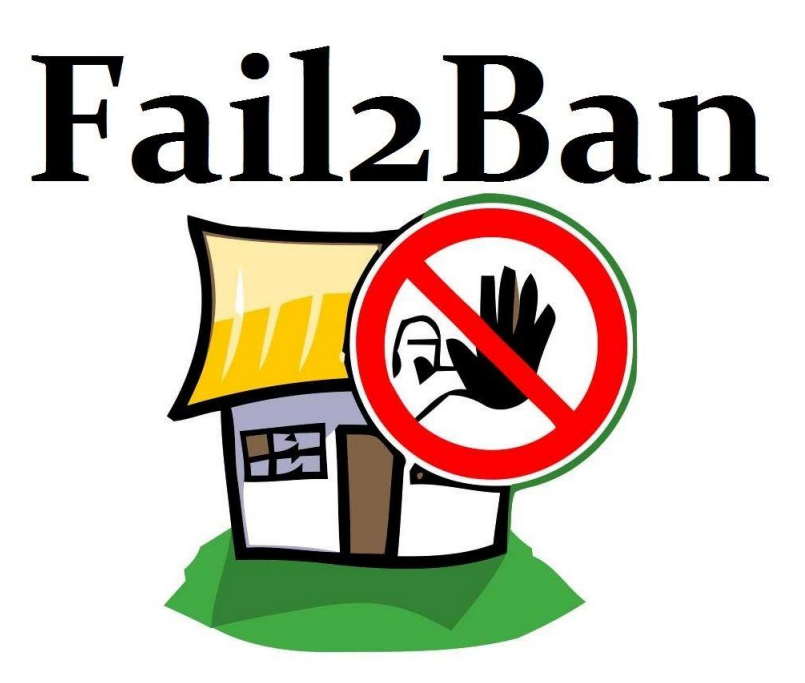

### Features

- **Designal Client/server**
- multi-threaded
- autodetection of datetime format
- **In lots of predefined support** 
	- services sshd, apache, qmail, proftpd, sasl, asterisk, squid, vsftpd, assp, etc
	- actions iptables, tcp-wrapper, shorewall, sendmail, ipfw, etc

# Requirements

 $\blacktriangleright$  Python >= 2.4

### **Department**

- iptables
- **>** shorewall
- ▶ tcp\_wrappers
- **>** mail
- **>** gamin

## Limitations

- ▶ Reaction time fail2ban is a log parser, so it cannot do anything before something is written to the log file.
- Syslog daemons normally buffer output, so you may want to disable buffering in your syslog daemon
- fail2ban waits 1 second before checking log files for changes, so it's possible to get more failures than specified by maxretry
- A local user could initiate a DoS attack by forging syslog entries with the logger(1) command
- The pattern or regex to match the time stamp is currently not documented, and not available for users to read or set. This is a problem if your log has a timestamp format that fail2ban doesn't expect, since it will then fail to match any lines

## **Components**

### **Directories**

- /etc/fail2ban/action.d
- /etc/fail2ban/fail2ban.d
- /etc/fail2ban/filter.d
- /etc/fail2ban/jail.d

### **Commands**

- ▶ fail2ban-server
- ▶ fail2ban-client
- ▶ fail2ban-regex

### **Files**

- /etc/fail2ban/fail2ban.conf
- /etc/fail2ban/fail2ban.local
- /etc/fail2ban/jail.conf
- /etc/fail2ban/jail.local

# Configuration Files

### Global Configuration Files

### **fail2ban.conf**

Main configuration options. File should not be modified, customizations are done in fail2ban.local

### **jail.conf**

Declaration(s) of jails that define a combination of Filters and Actions

### Local Customizations

### **fail2ban.local**

Settings you would like to override in fail2ban.conf. The .conf file is parsed first and then .local settings are applied

### **jail.local**

New or custom jails to override default jail.conf declarations

# Configuration Order

- ▶ fail2ban.conf
- ▶ fail2ban.d/\*.conf (alphabetical)
- fail2ban.local
- fail2ban.d/\*.local (alphabetical)
- jail.conf
- jail.d/\*.conf (alphabetical)
- jail.local
- jail.d/\*.local (alphabetical)

# **Terminology**

### **fail2ban**

Software that bans & unbans IP addresses after a defined number of failures

### **(un)ban**

(Remove)/Add a firewall rule to (un)block an IP address

### **jail**

A jail is the definition of one fail2ban-server thread that watches one or more log file(s), using one filter and can perform one or more actions

### **filter**

Regular expression(s) applied to entries in the jail's log file(s) trying to find pattern matches identifying brute-force break-in attempts

### **action**

One or more commands executed when the outcome of the filter process is true AND the criteria in the fail2ban and jail configuration files are satisfied to perform a ban

## fail2ban-server

- A Python program that is
	- multi-threaded
	- **In listens on Unix sockets for commands**
- $\blacktriangleright$  The server
	- **Figure 1** reads log file(s) defined in jails
	- applies a filter defined for the jail and found in filter.d
	- analyzes them using failregex defined in the the filter
	- ▶ executes actions defined in actions.d

## fail2ban-client

### A command line utility to configure and control the fail2ban-server

- status [JAIL]
- start/stop (all jails)
- start/stop [JAIL]
- **reload [JAIL]**
- $\blacktriangleright$  ping
- set/get

### Useful commands

### **Show list of jails**

#### **# fail2ban-client status**

Status

```
|- Number of jail: 6
```

```
`- Jail list: apache-auth, block-spider, magento-checkout, my-sshd, wp-attacks, wp-
login-attack
```
### **Status of specific jail**

```
# fail2ban-client status my-sshd
Status for the jail: my-sshd
 |- Filter
   |- Currently failed: 23<br>|- Total failed: 7519
   |- Total failed:<br>`- File list:
                       | `- File list: /var/log/secure
 - Actions
   |- Currently banned: 25
   |- Total banned: 1906
    - Banned IP list: 200.72.2.200 178.33.189.220 181.49.211.34 212.131.189.111
27.120.94.9 63.247.85.18 185.93.185.239 190.4.63.56 163.172.209.37 221.210.200.245 
221.194.47.208 200.216.31.244 221.194.47.249 37.187.137.141 190.181.39.\
15 121.18.238.114 185.78.29.33 119.249.54.88 110.45.144.55 119.249.54.75 71.183.108.45 
200.216.31.20 119.249.54.68 181.143.226.67 198.245.49.221
```
### Useful commands

### **List ACTIONS defined for a JAIL**

#### **# fail2ban-client get wp-attacks actions**

The jail wp-attacks has the following actions: iptables-multiport

### **UNBAN an IP**

**# fail2ban-client set my-sshd unbanip 200.72.2.200** 200.72.2.200

### **BAN an IP**

**# fail2ban-client set my-sshd banip 200.72.2.200** 200.72.2.200

### fail2ban-regex

- A command line utility to:
	- **Fast date format matching**
	- **Develop and test new "Failregex" strings**
	- Develop and test new "ignoreregex" strings
	- Check if your regular expression(s) are parsing log file for lines or files that identify brute-force break-in/attack attempts
	- ▶ Test fail2ban filter files on log files
	- ▶ Use to expand hierarchical shortcuts

## fail2ban-regex testing

### **Synopsis**

fail2ban-regex [options] LOG REGEX [ignoreregex]

### **Example using command line strings for LOG and REGEX**

```
fail2ban-regex 'Oct 9 05:28:52 magento sshd[1304]: Invalid user km999 from 52.208.45.232' 
                     '^.*sshd\[\d*\]: Invalid user .* from <HOST>$'
Running tests
=============
Use failregex line : ^.*sshd\[\d*\]: Invalid user .* from <HOST>$
Use single line : Oct 9 05:28:52 magento sshd[1304]: Invalid user k...
Results
=======
Failregex: 1 total
|- #) [# of hits] regular expression
     1) \int \int \frac{1}{1} \frac{1}{2} \frac{1}{2} \frac{1}{2} \frac{1}{2} \frac{1}{2} \frac{1}{2} \frac{1}{2} \frac{1}{2} \frac{1}{2} \frac{1}{2} \frac{1}{2} \frac{1}{2} \frac{1}{2} \frac{1}{2} \frac{1}{2} \frac{1}{2} \frac{1}{2} \frac{1}{2} \frac{1}{2} \frac{1}{2}\frac{1}{2} -Ignoreregex: 0 total
Date template hits:
|- [# of hits] date format
    | [1] (?:DAY )?MON Day 24hour:Minute:Second(?:\.Microseconds)?(?: Year)?
`-
```
Lines: 1 lines, 0 ignored, 1 matched, 0 missed [processed in 0.00 sec]

## fail2ban-regex testing

### **Synopsis**

fail2ban-regex [options] LOG REGEX [ignoreregex]

### **Example using LOG file and command REGEX**

**fail2ban-regex /var/log/secure '^.\*sshd\[\d\*\]: Invalid user .\* from <HOST>\$'**

```
Running tests
=============
Use failregex line : ^.*sshd\[\d*\]: Invalid user .* from <HOST>$
Use log file : /var/log/secure
Use encoding : UTF-8
Results
=======
Failregex: 81 total
|- #) [# of hits] regular expression
| 1) [81] ^.*sshd\[\d*\]: Invalid user .* from <HOST>$
`-
Ignoreregex: 0 total
Date template hits:
|- [# of hits] date format
| [549] (?:DAY )?MON Day 24hour:Minute:Second(?:\.Microseconds)?(?: Year)?
`-
Lines: 549 lines, 0 ignored, 81 matched, 468 missed [processed in 0.20 sec]
```
## fail2ban-regex testing

#### **Example using LOG file and Filter REGEX**

**fail2ban-regex /var/log/secure /etc/fail2ban/filter.d/my-sshd.local**

Running tests ============= Use failregex filter file : my-sshd, basedir: /etc/fail2ban maxlines : 10 Use log file : /var/log/secure Use encoding: UTF-8 Results ======= Failregex: 283 total |- #) [# of hits] regular expression 2)  $[81]$  ^.\*sshd\[\d\*\]: Invalid user .\* from <HOST>\$ | 11) **[7]** ^\s\*(<[^.]+\.[^.]+>)?\s\*(?:\S+ )?(?:kernel: \[ \*\d+\.\d+\] )?(?:@vserver\_\S+ )?(?:(?:\[\d+\])?:\s+[\[\(]?sshd(?:\(\S+\))?[\]\)]?:?|[\[\(]?sshd(?:\(\S+\))?[\]\)]?:?(?:\[\d+\])?:?)?\s(?:\[ID \d+ \S+\])?\s\*Received disconnect fr\ om <HOST>: 3: \S+: Auth fail\$ | 12) **[28]** ^\s\*(<[^.]+\.[^.]+>)?\s\*(?:\S+ )?(?:kernel: \[ \*\d+\.\d+\] )?(?:@vserver\_\S+ )?(?:(?:\[\d+\])?:\s+[\[\(]?sshd(?:\(\S+\))?[\]\)]?:?|[\[\(]?sshd(?:\(\S+\))?[\]\)]?:?(?:\[\d+\])?:?)?\s(?:\[ID \d+ \S+\])?\s\*Received disconnect f\ rom <HOST>: 11: Bye Bye\$ | 13) **[76]** ^\s\*(<[^.]+\.[^.]+>)?\s\*(?:\S+ )?(?:kernel: \[ \*\d+\.\d+\] )?(?:@vserver\_\S+ )?(?:(?:\[\d+\])?:\s+[\[\(]?sshd(?:\(\S+\))?[\]\)]?:?|[\[\(]?sshd(?:\(\S+\))?[\]\)]?:?(?:\[\d+\])?:?)?\s(?:\[ID \d+ \S+\])?\s\*Received disconnect f\ rom <HOST>: 11:\s\*\$ | 14) **[71]** ^\s\*(<[^.]+\.[^.]+>)?\s\*(?:\S+ )?(?:kernel: \[ \*\d+\.\d+\] )?(?:@vserver\_\S+ )?(?:(?:\[\d+\])?:\s+[\[\(]?sshd(?:\(\S+\))?[\]\)]?:?|[\[\(]?sshd(?:\(\S+\))?[\]\)]?:?(?:\[\d+\])?:?)?\s(?:\[ID \d+ \S+\])?\s\*Connection closed by \  $<$ HOST>\s\*\$ | 15) **[17]** ^\s\*(<[^.]+\.[^.]+>)?\s\*(?:\S+ )?(?:kernel: \[ \*\d+\.\d+\] )?(?:@vserver\_\S+ )?(?:(?:\[\d+\])?:\s+[\[\(]?sshd(?:\(\S+\))?[\]\)]?:?|[\[\(]?sshd(?:\(\S+\))?[\]\)]?:?(?:\[\d+\])?:?)?\s(?:\[ID \d+ \S+\])?\s\*Did not receive ident\ ification string from <HOST>\s\*\$ | 17) **[3]** ^\s\*(<[^.]+\.[^.]+>)?\s\*(?:\S+ )?(?:kernel: \[ \*\d+\.\d+\] )?(?:@vserver\_\S+ )?(?:(?:\[\d+\])?:\s+[\[\(]?sshd(?:\(\S+\))?[\]\)]?:?|[\[\(]?sshd(?:\(\S+\))?[\]\)]?:?(?:\[\d+\])?:?)?\s(?:\[ID \d+ \S+\])?\s\*User .+ from <HOST> no\ t allowed because none of user's groups are listed in AllowGroups\s\*\$ `- Ignoreregex: 0 total Date template hits: |- [# of hits] date format | **[549]** (?:DAY )?MON Day 24hour:Minute:Second(?:\.Microseconds)?(?: Year)? `-

Lines: **549** lines, 0 ignored, 283 matched, 266 missed [processed in 1.80 sec] Missed line(s): too many to print. Use --print-all-missed to print all 266 lines

## fail2ban-regex CL options

### **--print-all-matched**

Print all matched lines

### **--print-all-missed**

Print all missed lines, no matter how many there are

**-v**

Verbose output. Shows timestamp when each IP was banned and the date format style matched

## Regular Expressions

- Lines in the log files that fail2ban will process:
	- Must have a date/time stamp
	- Must have an IP address of a host (You can't ban a host without an IP address!)
- In order for a log line to match your failregex, it actually has to match in two parts
	- The beginning of the line has to match a timestamp pattern or regex, and
	- ▶ The remainder of the line has to match your failregex. If the failregex is anchored with a leading ^, **then the** *anchor refers to the start of the remainder of the line*, after the timestamp and intervening whitespace
	- ▶ You must use the special <**HOST>** tag in your failregex as a placeholder for fail2ban to capture the IP address from the log line
- fail2ban is real good at identifying date/time information from a log line no matter how it is formatted
- In the action scripts, the tag <ip> will be replaced by the IP address of the host that was matched with the **<HOST>** tag

## Custom Filters

- Copy and tweak an existing file instead of trying to create your .local filter from scratch
- **ignoreregex** is a regular expression of IP address(es) that fail2ban should ignore. For example, machines on your LAN and localhost (127.0.0.1)
- [INCLUDES] are definitions of regular expression shortcuts (regex snippets) available for use in your filter
- Regular expressions heavily use hierarchical shortcuts for complex pattern matching

### Hierarchical shortcuts

### **Consider a failregex line:**

```
^%(__prefix_line)srefused connect from \S+ \(<HOST>\)\s*$
```
### **Here is a shortcut defined in common.conf:**

```
__prefix_line = \s*%(__bsd_syslog_verbose)s?\s*(?:%(__hostname)s )?(?:%(__kernel_prefix)s
)?(?:@vserver_\S+ )?%(__daemon_combs_re)s?\s%(__daemon_extra_re)s?\s*
```
**And**

```
daemon = \S^*hostname = \S +kernel prefix = kernel: \{ \cdot | \cdot \cdot \cdot \cdot \cdot \rangle \}__daemon_combs_re = (?:%(__pid_re)s?:\s+%(__daemon_re)s|%(__daemon_re)s%(__pid_re)s?:?)
\overline{\textbf{pid re}} = (?\overline{:\}[\{\dagger\}]daemon re = [\{\(\{\{ \}?\}\}\( daemon)s(?:\(\S+\))?[\]\)]?:?
 daemon extra re = (?:\overline{\Box}ID \overline{\Box}A + \overline{\Box}S+\overline{\Box})bsd syslog verbose = (\langle [^{\wedge},] + \rangle, [^{\wedge},] + \rangle)
```
### Hierarchical shortcuts

### **This failregex:**

^%( prefix line)srefused connect from  $\S+ \setminus (\langle HOST\rangle) \s*$$ 

### **Becomes:**

```
^\s*(<[^.]+\.[^.]+>)?\s*(?:\S+ )?(?:kernel: \[ *\d+\.\d+\])?(?:@vserver_\S+)?(?:(?:\[\d+\])?:\s+ 
[\[\(]?\S*(?:\(\S+\))?[\]\)]?:?|[\[\(]?\S*(?:\(\S+\))?[\]\)]?:?(?:\[\d+\])?:?)?\s(?:\[ID\d+ 
\S+\1)?\s*refused connect from \S+ \(<HOST>\)\s*$
```
## Regex Tips

- Use fail2ban-regex to expand hierarchical shortcuts for you!
- Use command line LOG and REGEX to develop your initial **failregex**
- Use actual LOG file with your command line REGEX to test against the actual log file
- **Codify your REGEX into a custom .local filter**
- ▶ Test your filter using fail2ban-regex with the actual LOG file and your FILTER file
- Copy an existing filter .conf file instead of developing from scratch
- **Remember to name your filter file using a .local extension**

# A jail definition

- Must have 3 things
	- A **logpath**
	- A **filter**
	- An **action**
- $\blacktriangleright$  To use the jail
	- It must also be **enabled**

# Jail options

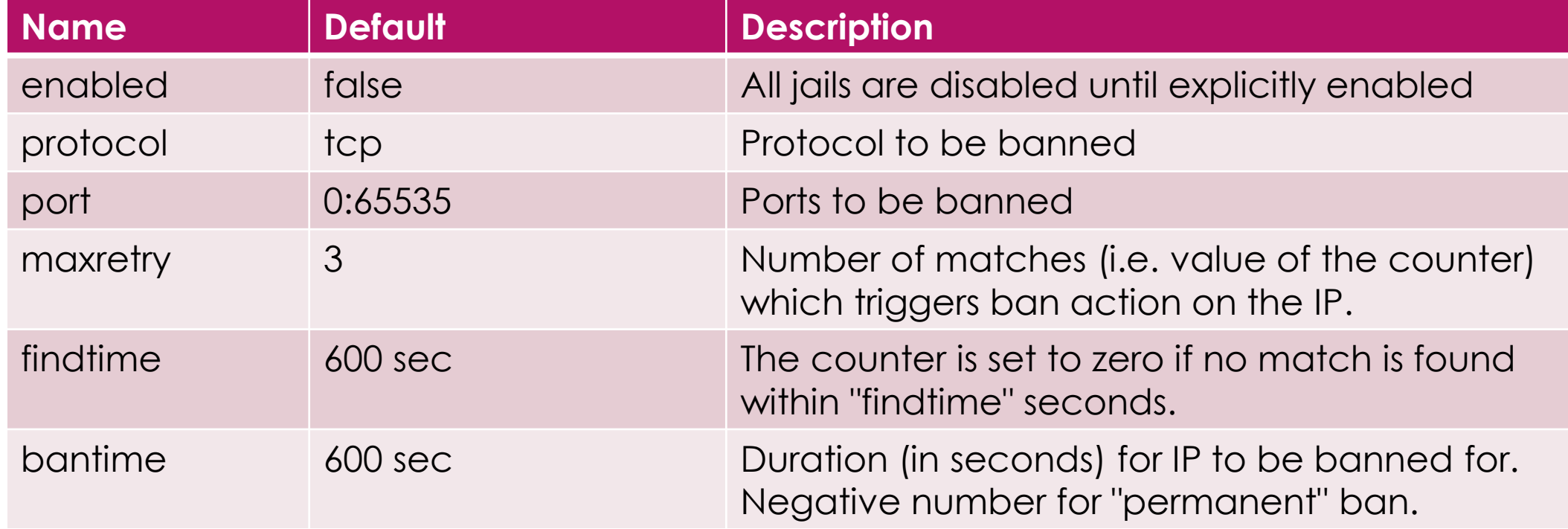

# Basic jail.local entry

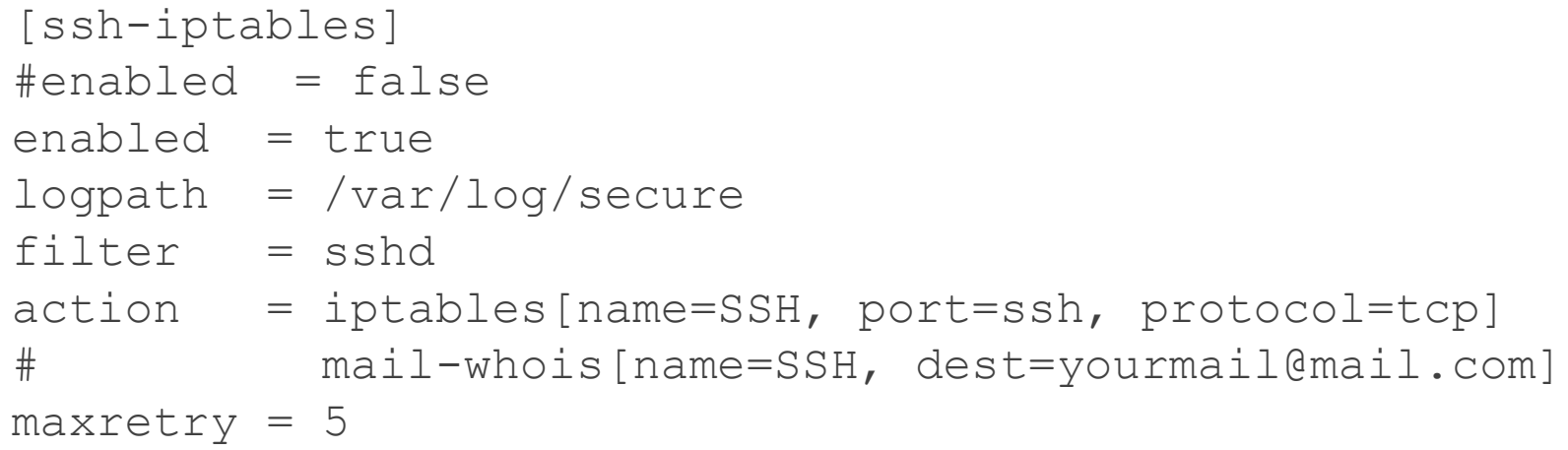

# Custom jail.local entry

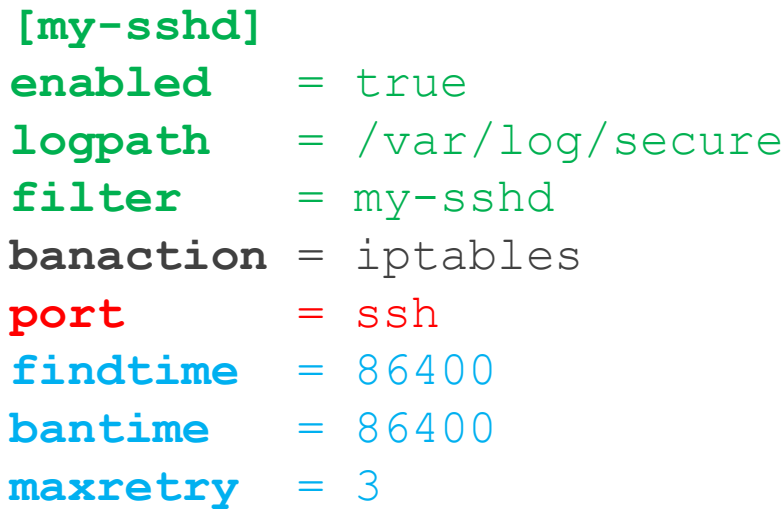

## **action** vs **actionban** vs **banaction**

- **banaction** used in your jail definition (e.g. jail.local). Defines which **<action>.conf** or **<action>.local** file to use in the **action.d** directory. A variable used in in **action\_\*** definitions.
- **actionban** used in the **action.d/<action>.conf** or **<action>.local** file. The actual linux command(s) used to perform a ban if this **banaction** is used by a jail.
- **action** Mapped to one of the following values in **jail.local**. Defines everything you want fail2ban to do when the decision to ban is performed
	- **action** ban only
	- **action mw** ban & send email with whois to destemail
	- **action mwl** ban & send email and relevant log lines to destemail
	- **action\_xarf** ban & send xarf email to abuse contact of IP address & include relevant log lines
	- **action cf mwl** ban IP on CloudFlare & send email with whois report and log lines
	- **action\_badips** Report ban via badips.com, and use as blacklist

## Using Fail2Ban

- Install software
- Create a jail definition in **jail.local**
	- **Specify logpath** of log file(s) to monitor
	- Specify **filter** to use
	- **Specify action**(s) to perform
	- **Dealings** Override default settings as necessary
- ▶ Test jail using fail2ban-regex:
	- fail2ban-regex **logpath** /path/to/**filter**.[conf|local]
	- debug
	- **Example in the index**
- Start Jail
	- fail2ban-client reload
	- **Fail2ban-client start <jail>**

#### **jail.local**

[sshd]  $enabeled$  = true banaction = iptables

### **paths-fedora.conf**

= paths-common.conf syslog authpriv =  $\sqrt{var/log/sec}$ 

#### **paths-common.conf**

sshd log  $= %(syslog authoriv)s$ 

### **jail.conf**

before  $=$  paths-fedora.conf<br>logpath  $=$   $\frac{1}{6}$  (syslog authpriv  $=$   $\frac{1}{6}$  (syslog authpriv)s  $filter$  =  $%$   $($  name<sup>-</sup>  $)$  s<br>banaction =  $i$  ptables-mult  $=$  iptables-multiport **action** =  $\sqrt[8]{\text{action}}$  =  $\sqrt[8]{\text{bancation}}$ = % (banaction) s[name=% (  $name$  ) s, bantime="%(bantime)s", port="%(port)s", protocol="%(protocol)s", chain="%(chain)s"] [sshd] **logpath** =  $%$  (sshd log)s

## Combining everything

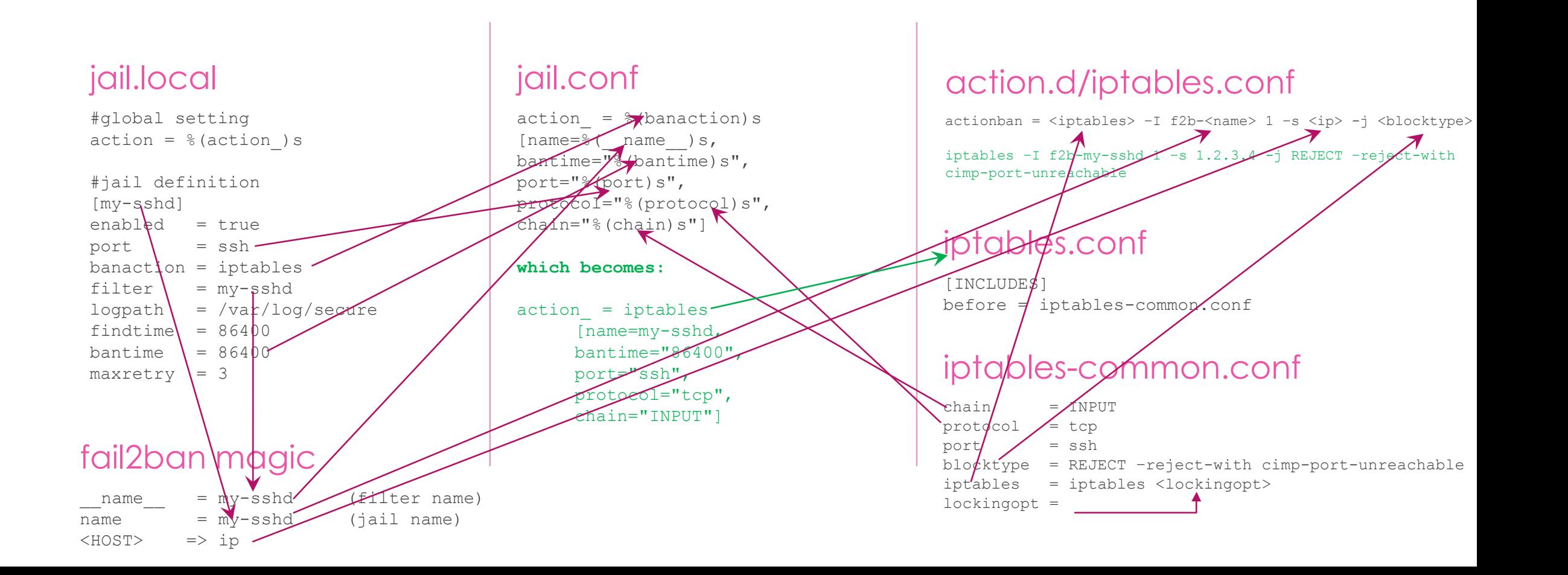

# Action Tags

- ▶ <iptables>
- blocktype>
- $\blacktriangleright$  <chain>
- $\blacktriangleright$  <returntype>
- $\blacktriangleright$  <port>
- $\blacktriangleright$  <protocol>
- ▶ <logpath>
- $\blacktriangleright$  <keyfile>
- <domain>
- $\blacktriangleright$  <ttl>
- $\blacktriangleright$  <sender>
- <sendername>
- $\blacktriangleright$  <dest>
- $\blacktriangleright$  <failures>
- ▶ <category>
- $\blacktriangleright$  <email>
- $\blacktriangleright$  <apikey>
- $\blacktriangleright$  <service>
	- <matches>
- $\blacktriangleright$  <cftoken>
- $\blacktriangleright$  <mailcmd>
- $\blacktriangleright$  <mailargs>
- <message>
- $\blacktriangleright$  <userid>
- $\blacktriangleright$  <lines>
- $\blacktriangleright$  <tmpfile>
- ▶ <srcport>
- $\blacktriangleright$  <myip>
- $\blacktriangleright$  <tcpflags>
- <maxbufferage>
- ▶ <minreportinterval>
- ▶ <grepopts>
- ▶ <getcmd>
- $\blacktriangleright$  <mnwurl>
- $\blacktriangleright$  <nsupdatecmd>
- ▶ <loglines>

# Predefined Action Tags

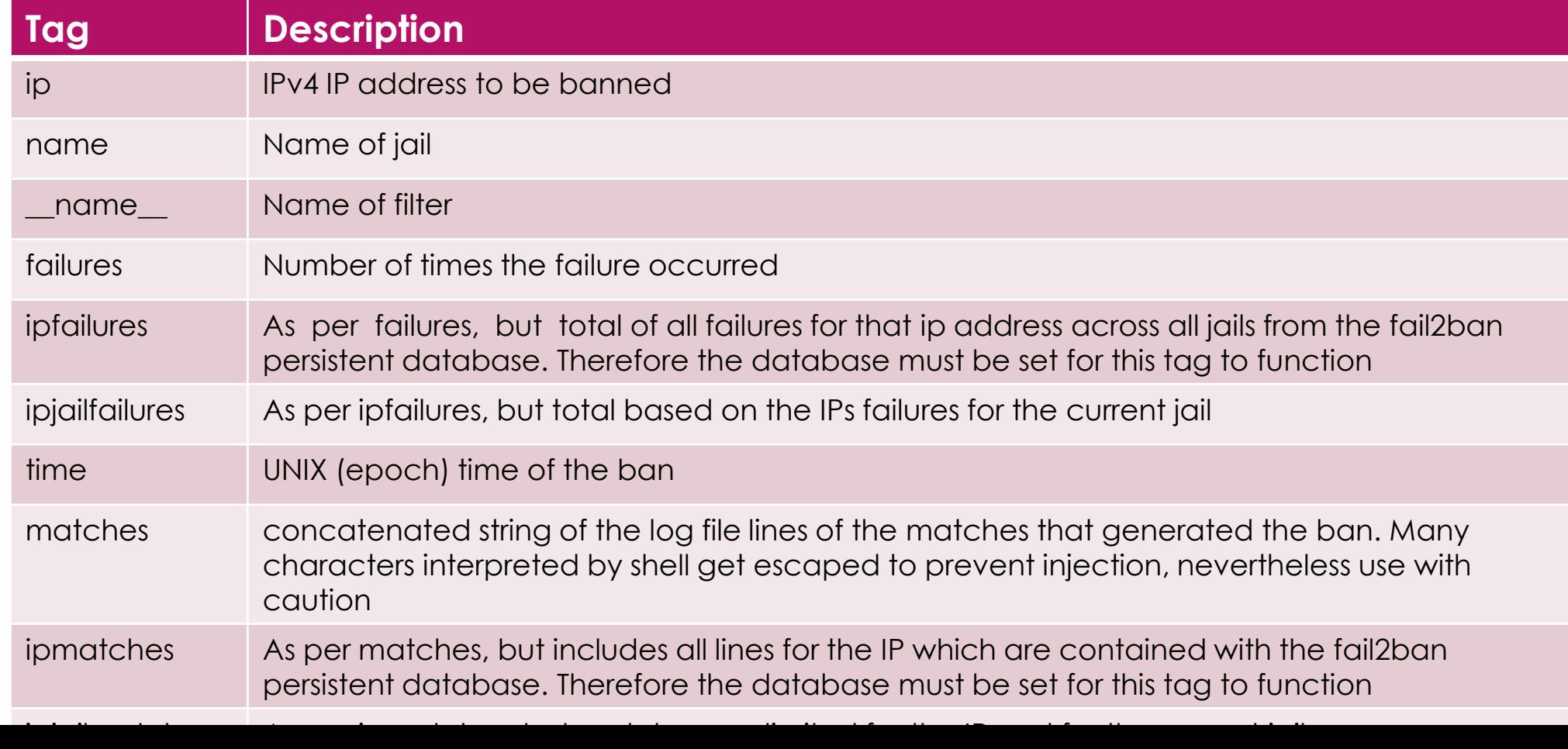

## **Actions**

It is possible to specify several actions, on separate lines. For example

- You can react to a SSH break-in attempt by first adding a new firewall rule to block the host
- ▶ Then retrieve some information about the offending host using whois
- And finally sending an e-mail notification.
- Or maybe you just want to received a notification on your Jabber account when someone accesses the page /donotaccess.html on your web server.

### Predefined banactions

- **dummy** Just log IP bans/unbans to a log file
- **iptables** watch a single TCP/IP port
- **iptables-multiport** watches multiple port (like http & https)
- **iptables-multiport-log** just like **iptables-multiport**, but also logs dropped packets
- **sendmail** Send banned IP address by email
- **sendmail-whois** Send whois info for banned IP by email
- **Sendmail-buffered** Send banned IP addresses after each <line> addresses are banned (default 5)

## Action Options

 $\blacktriangleright$  These are various options for an action. They are defined in the **<action>.conf** or **<action>.local** file

- **actionstart** the command(s) issued when first starting the action
- **actionstop** the command(s) issue to stop the action
- **actioncheck** the command(s) executed before each actionban command
- **actionban** the command(s) executed when banning an IP
- **actionunban** the command(s) execute when unbanning an IP

## My Settings

- **findtime** =  $86400$  (1 day)
- $\triangleright$  **bantime** = 86400 (1 day)
- $\triangleright$  maxretry = 3

### Remediation Results

- ▶ Our website has been operating without incident since attack
- We are consistently always blocking 80 IP addresses at any one time for SSH
- However, we're blocking about 3200-3300 IPs for a WordPress login vulnerability
- $\blacktriangleright$  Baidu is still trying, but failing
- ▶ 97% of bans attempt to exercise the XMLRPC vulnerability
- ▶ 2.5% of bans attempt to login using SSH
- ▶ 0.5% is everything else
- I don't see any more DoS attempts

## Our Fail2ban Jails

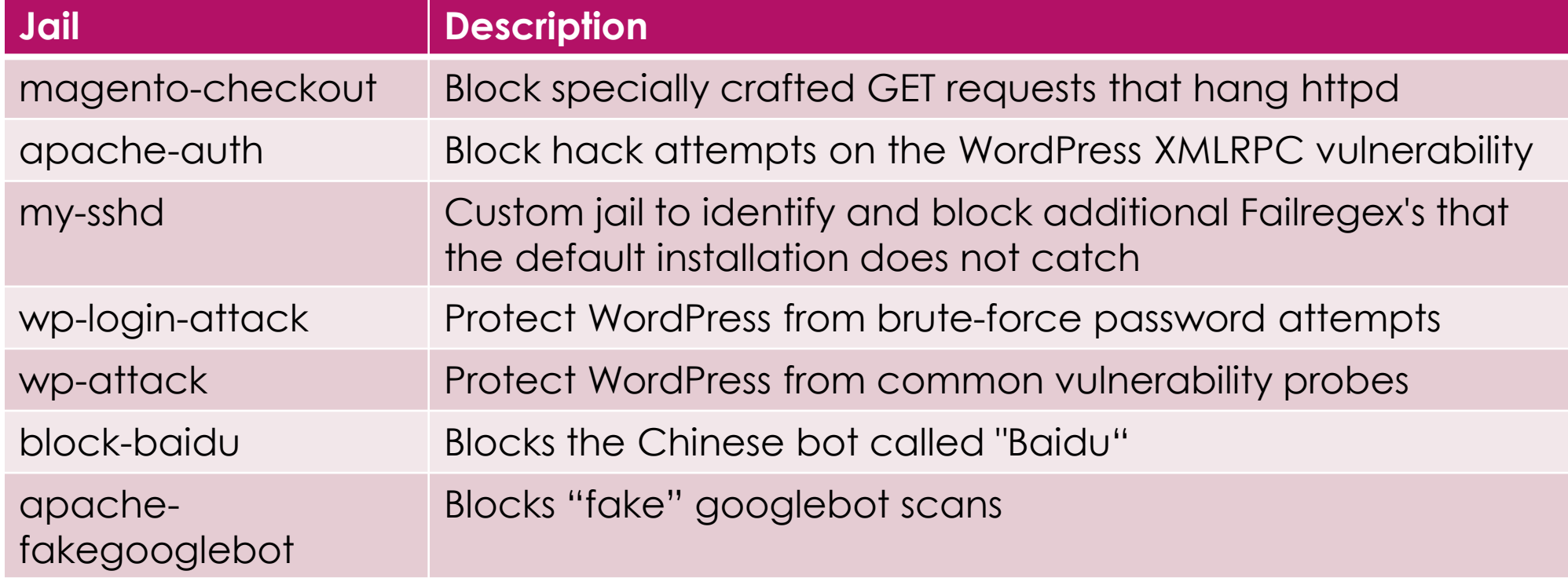

### Apache-fake-googlebot

### **[apache-fakegooglebot]**

- **port = http,https**
- **logpath = /var/log/httpd/mag\*access.log**
- **maxretry = 1**
- **findtime = 172800**
- **bantime = 172800**
- **enabled = true**
- **ignorecommand =**
- **%(ignorecommands\_dir)s/apache-**
- **fakegooglebot <ip>**
- **Fakegooglebot command** 
	- Reverse DNS lookup of  $kip$  to get **name**
	- Forward lookup of **name** to get **googleip**
	- **Compare googleip** to <ip>
	- If the IPs match, a real googlebot, return 0 (False Fake)
	- If IPs don't match, a fake googlebot, return 1 (True Fake)

## iptable bans

- Apache-Auth: 5
- Apache-fakegooglebot: 7
- Block-spider (Baidu): 10
- Magento-checkout: 4
- SSH blocks: 58
- $\blacktriangleright$  WP attack: 5
- ▶ WP login attack: 3268

# iptables

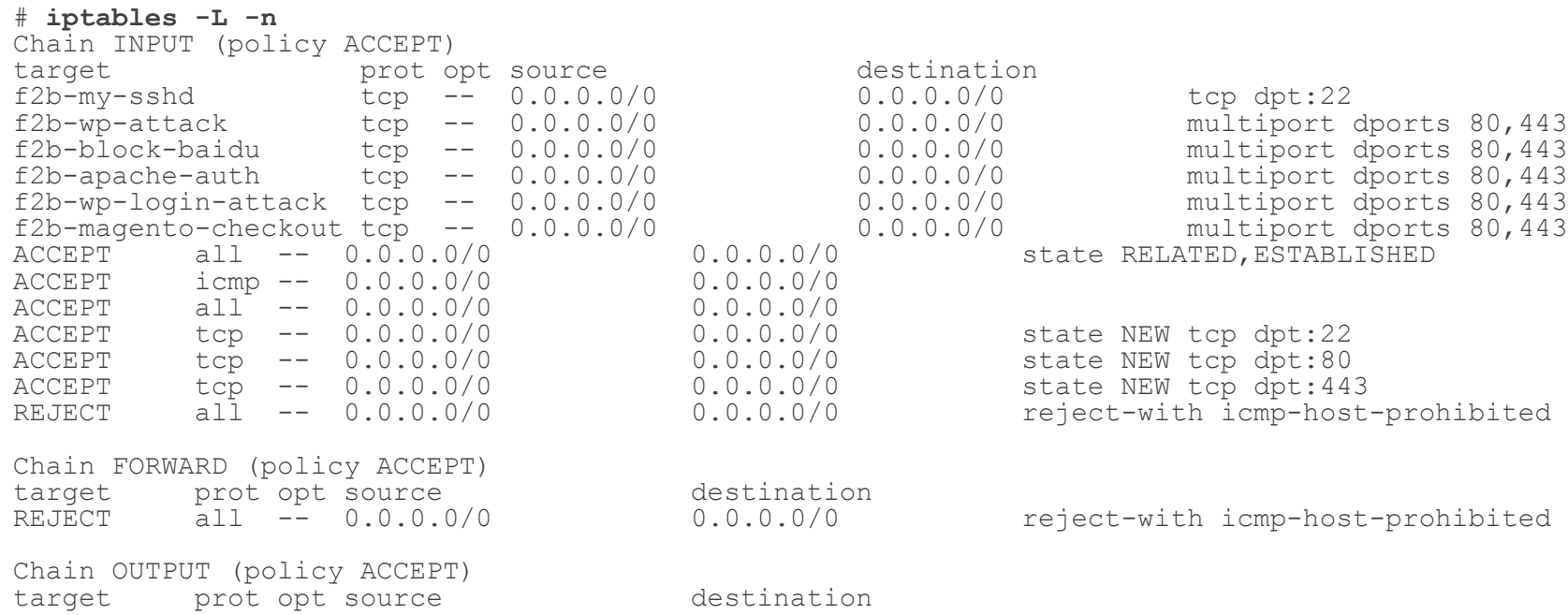

### iptables

#### Chain **f2b-apache-auth** (1 references)

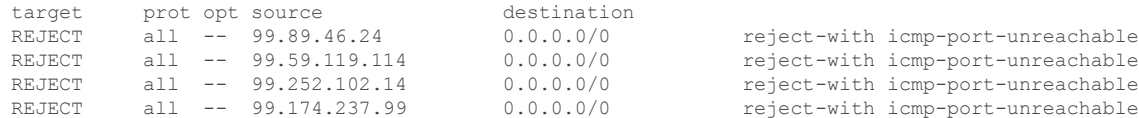

#### **<130 more entries deleted>**

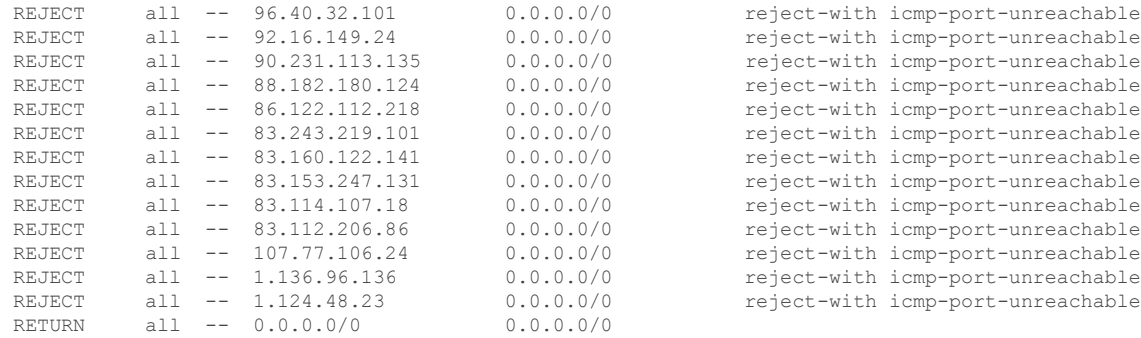

#### Chain **f2b-block-baidu** (1 references)

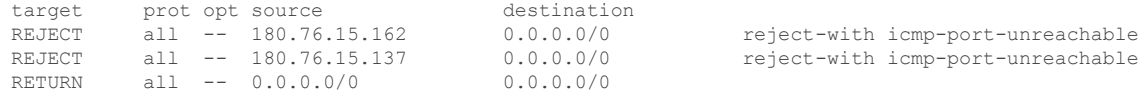

#### Chain **f2b-magento-checkout** (1 references)

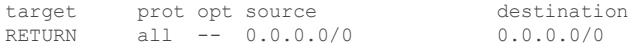

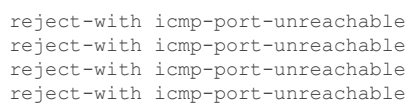

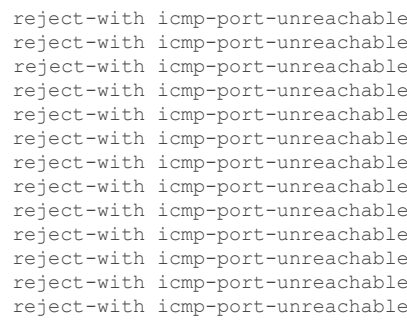

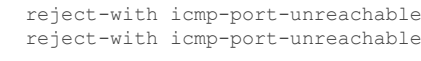

#### Chain **f2b-my-sshd** (1 references)

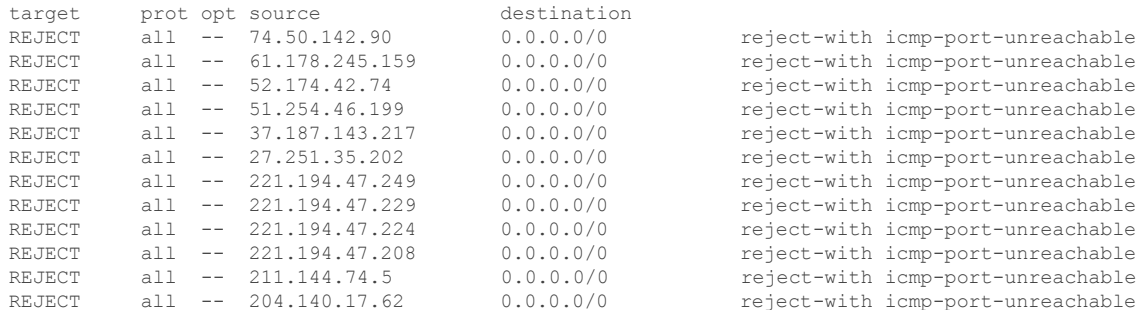

#### **<30 more entries deleted>**

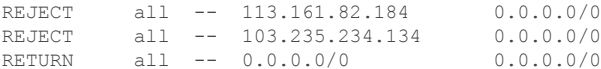

#### Chain **f2b-wp-attack** (1 references)

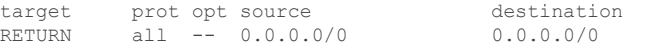

#### Chain **f2b-wp-login-attack** (1 references)

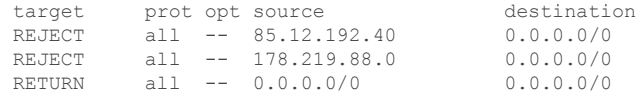

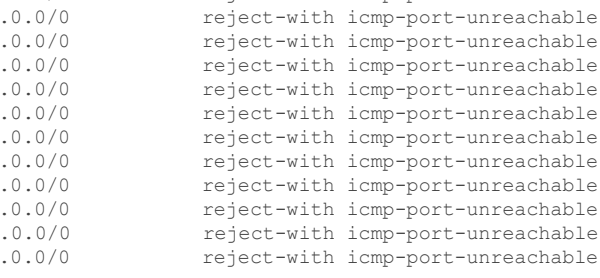

reject-with icmp-port-unreachable reject-with icmp-port-unreachable

reject-with icmp-port-unreachable reject-with icmp-port-unreachable

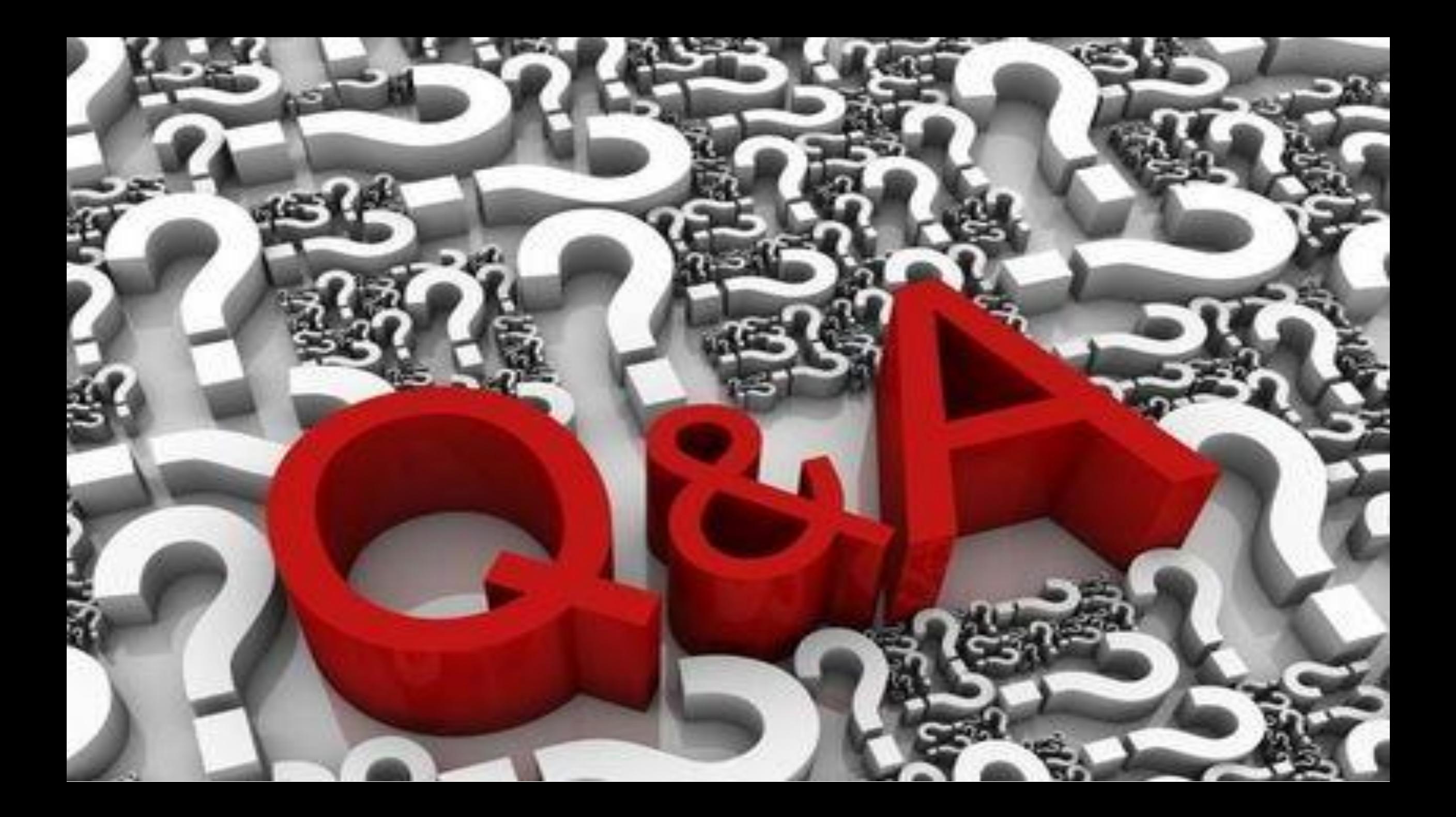